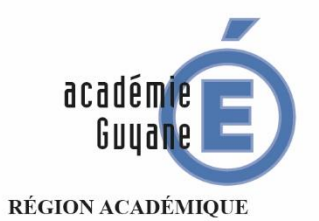

MINISTÈRE DE L'ÉDUCATION NATIONALE MINISTÈRE NINISTERE<br>DE LA RECHERCHE<br>DE LA RECHERCHE<br>ET DE L'INNOVATION

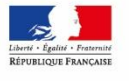

# BILAN ACADÉMIQUE DE L'ÉPREUVE PRATIQUE EN MATHÉMATIQUES DANS LES CLASSES DE QUATRIÈME

# ANNÉE SCOLAIRE 2017/2018

Inspection pédagogique régionale de Mathématiques 2017-2018

# Sommaire

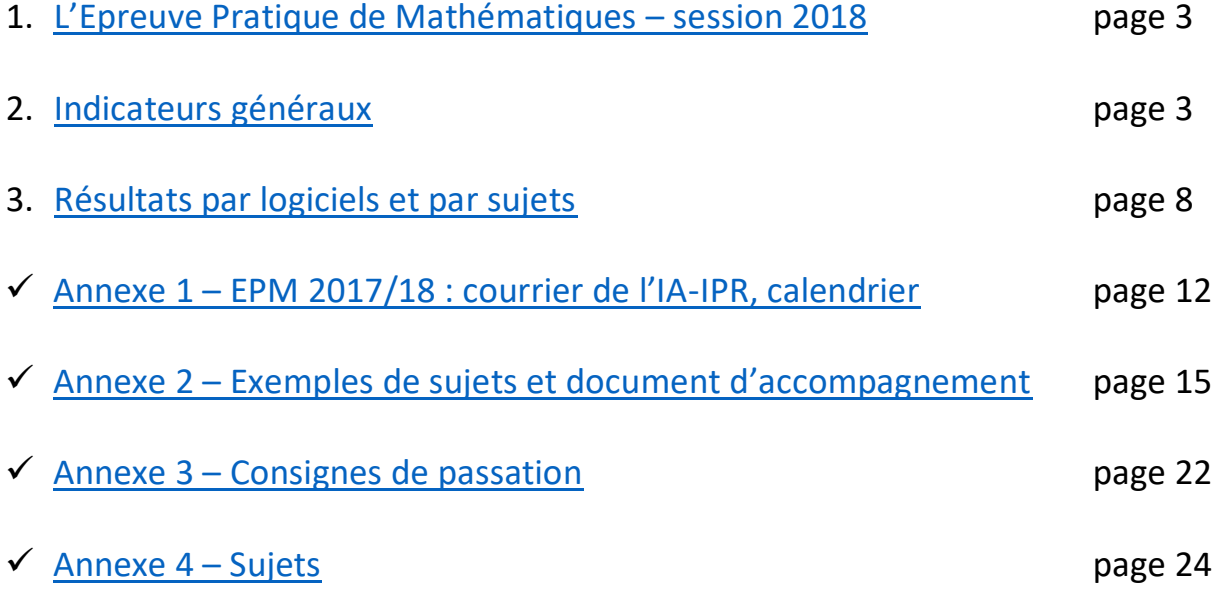

#### <span id="page-2-0"></span>**1. L'épreuve pratique de mathématique - session 2018.**

La généralisation à tous les établissements de l'académie d'une épreuve pratique en mathématiques pour les élèves de quatrième est un choix de l'inspection régionale depuis l'année scolaire 2015-2016. L'objectif est de permettre aux équipes pédagogiques, à partir des résultats de cette épreuve, d'avoir une meilleure vision des acquis de leurs élèves, et de prévoir éventuellement des remédiations avec ceux-ci l'année suivante.

Cette épreuve pratique permet d'apprécier, après avoir travaillé régulièrement avec les élèves, leur maîtrise des compétences acquises dans l'utilisation de différents logiciels dans la résolution d'un problème mathématique. Les logiciels sont :

- $\triangleright$  un tableur ;
- $\triangleright$  un logiciel de géométrie dynamique ;
- ➢ Scratch (pour le domaine « Algorithme et programmation »).

Pour faciliter l'organisation en établissement, la durée de passation par élève a été fixée à 30 minutes. Cette épreuve s'est déroulée, selon un planning défini par chaque établissement, dans la période du mois de mai 2018. Tous les enseignants de mathématiques de l'établissement sont concernés par cette épreuve même s'ils n'ont pas le niveau concerné en responsabilité. Le protocole d'organisation de cette épreuve, qui concerne tous les élèves de quatrième de l'académie, ainsi que la grille de référence pour l'évaluation sont décrites en annexe 3.

#### <span id="page-2-1"></span>**2. Indicateurs généraux.**

#### **2.1. La participation.**

L'épreuve impliquait au niveau du collège, tous les établissements publics et privés sous contrat. 26 établissements sur les 35 de l'académie (annexes comprises), qui ont des classes de quatrième, ont organisé l'EPM : soit un taux de participation de 74 % (contre 65 % en 2016). 3504 élèves ont participé à l'épreuve (2075 en 2016).

Dans 92 % des collèges ayant organisé l'EPM, tous les élèves de quatrième ont pris part à l'épreuve. Dans 8 % des collèges une partie seulement des élèves de quatrième ont pris part à l'EPM.

#### **2.2 Indicateurs généraux et premiers constats.**

Le principe de l'évaluation de l'EPM reprend cette année celui relatif à l'évaluation des acquis scolaires des élèves pour le livret scolaire**,** tel qu'il est défini par le Décret n° 2015-1929 du 31 décembre 2015 :

- étape 1 : « Maîtrise insuffisante » ;
- étape 2 : « Maîtrise fragile » ;
- étape 3 : « Maîtrise satisfaisante » ;
- étape 4 : « Très bonne maîtrise ».

Le code 0 correspond aux élèves n'ayant pas traité la situation proposée.

Les codes 10, 20, 30 et 40 qui signifient que l'élève a bénéficié d'une aide ponctuelle et restreinte pour parvenir à réussir certaines étapes se substitue à l'intitulé « en voie d'acquisition ». Ils sont à rapprocher de ce que le psychologue russe Lev Vygostki définit comme une zone proximale du développement (ZPD). Elle correspond à l'écart qu'il existe entre ce qu'un enfant sait faire seul de ce qu'il réussit en collaboration avec des pairs ou un adulte. Et Vygotski d'ajouter : « ce que l'enfant sait faire aujourd'hui en collaboration, il saura le faire tout seul demain ». En matière d'apprentissage ce concept a évidemment de nombreuses implications.

Résultats tous logiciels confondus :

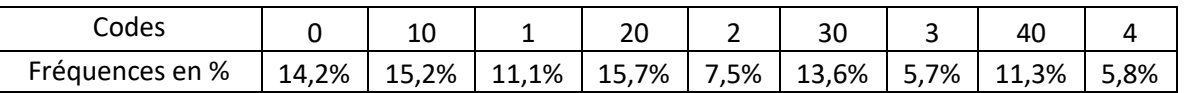

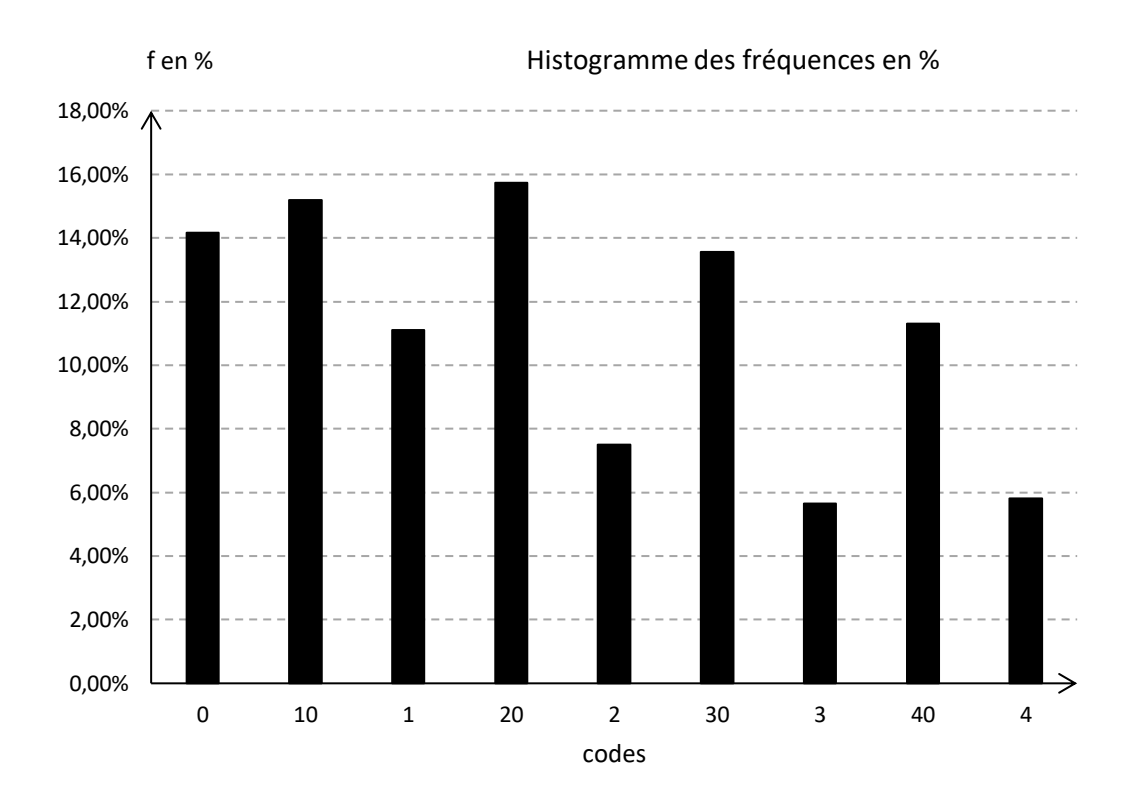

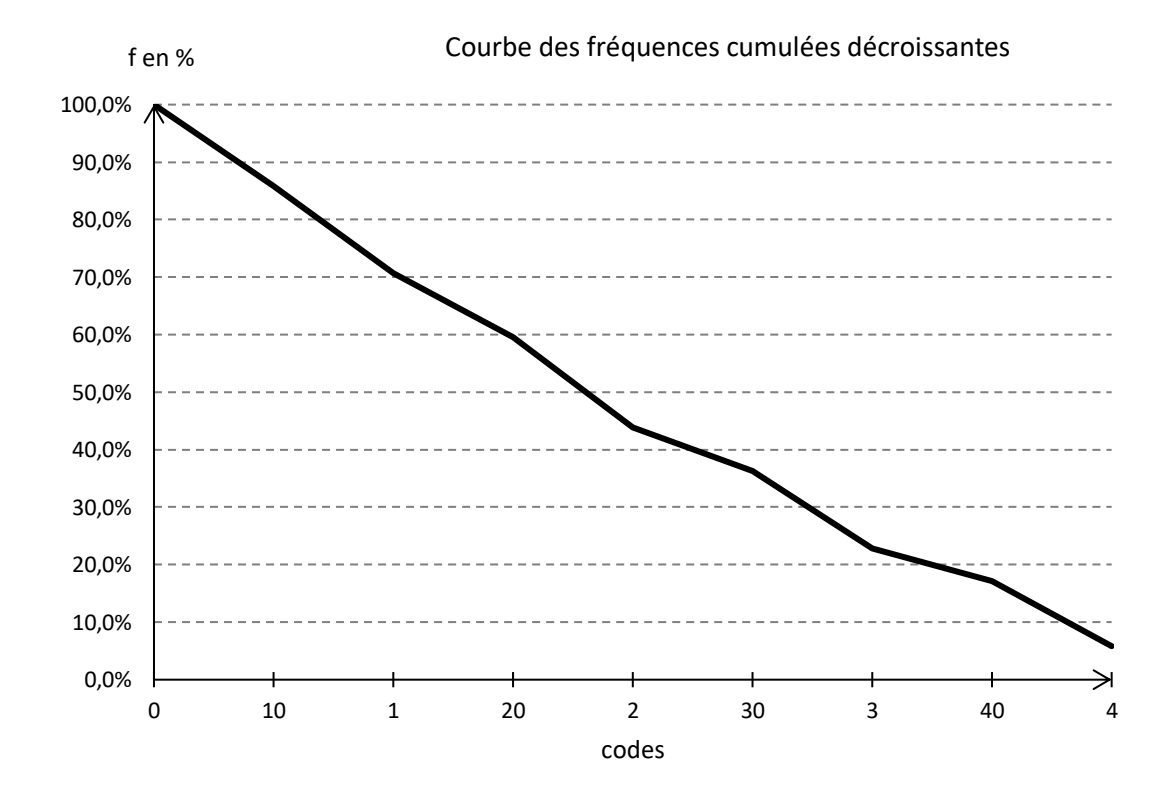

Si l'on ne prend en compte que des élèves n'ayant obtenu aucune aide lors de l'épreuve, on obtient le tableau suivant :

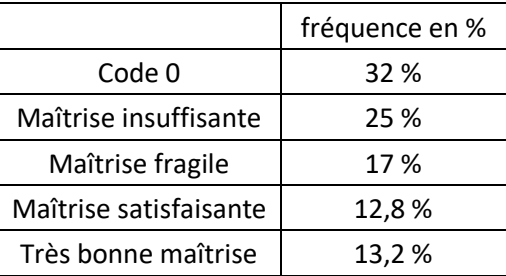

Si l'on prend en compte l'ensemble des élèves (aide possible), on obtient le tableau suivant :

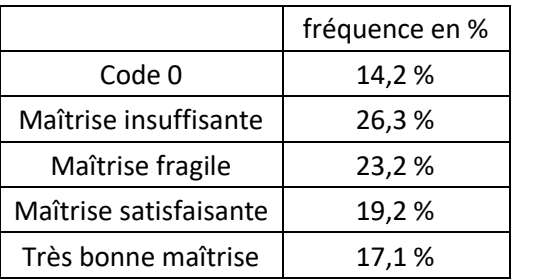

Résultats selon le logiciel mis en œuvre :

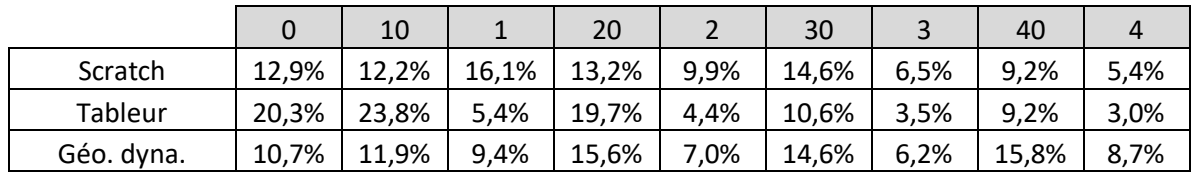

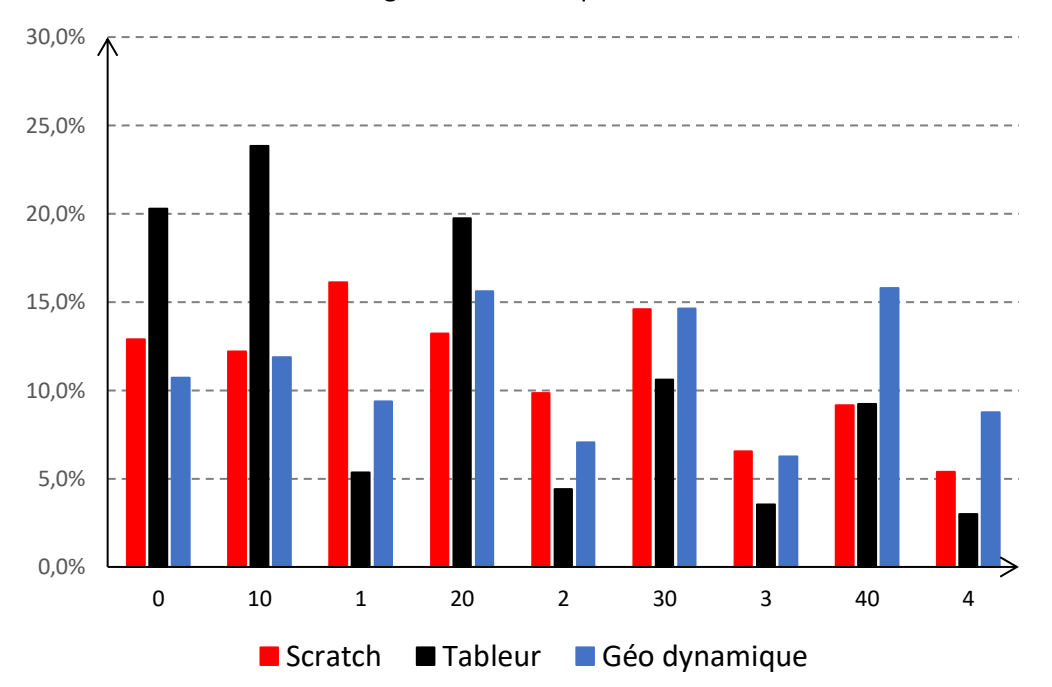

Histogramme des fréquences en %

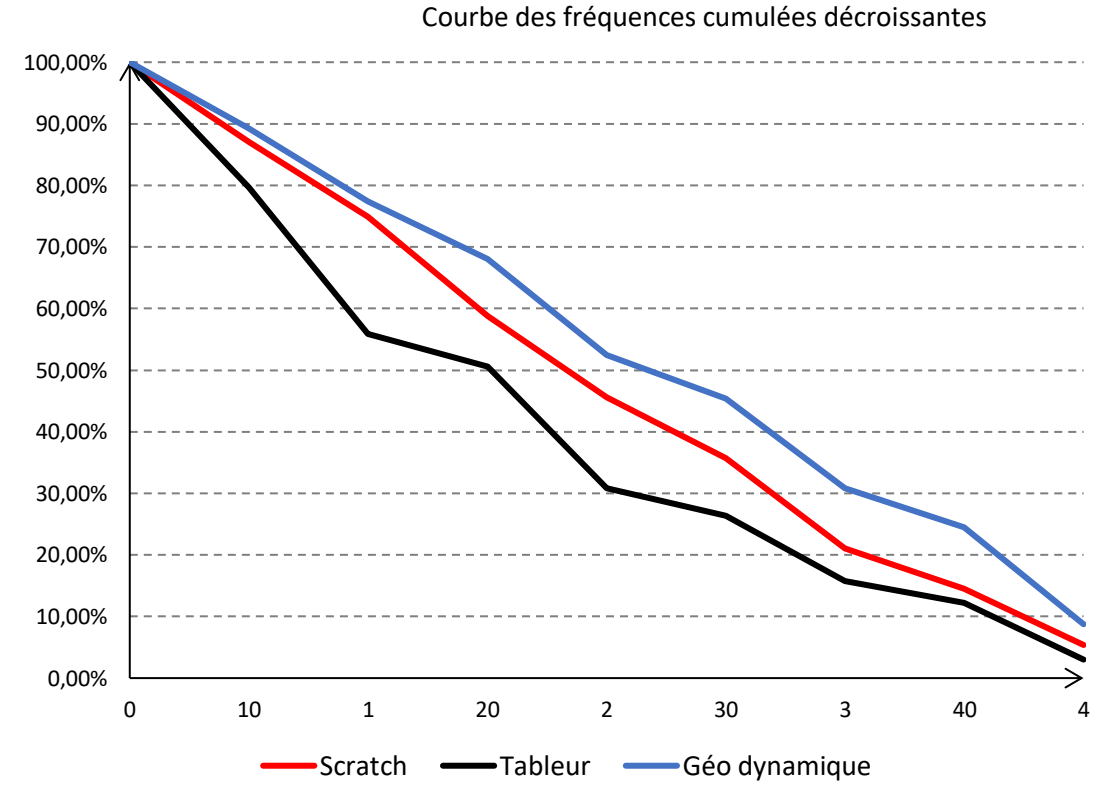

#### **Fonctionnalités de base.**

La question 1 des sujets 2018 ne faisait appel qu'aux fonctionnalités de base des logiciels de géométrie dynamique et du tableur, telles qu'elles avaient été définies dans les précédents EPM, à savoir :

- ➢ *Pour le tableur : l'élève est capable d'écrire une formule (signe =, références correctes aux cellules) permettant de conduire un calcul même étape par étape.*
- ➢ *Pour le logiciel de géométrie dynamique : l'élève est capable de réaliser une figure dynamique respectant les codages donnés (angles droits, longueurs. . .)*

Le code 0 correspond, pour cette question, au critère « non acquis » des précédentes EPM, tandis que les autres codes reprennent les critères « en voie d'acquisition » (« avec une aide ponctuelle et restreinte » de l'examinateur en 2018) ou « acquis » (« sans aide » de l'examinateur).

Evolution du pourcentage de « non acquis » :

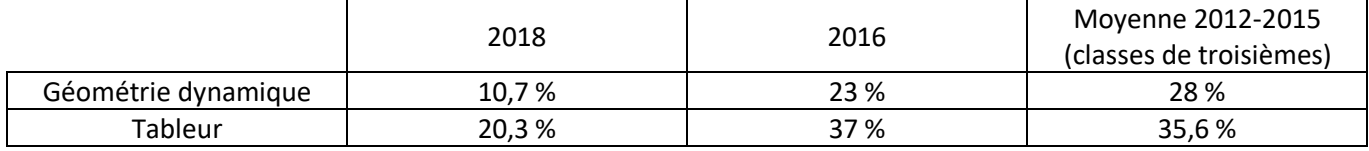

Le logiciel Scratch ayant été introduit cette année au sein de l'EPM, il n'existe pas de données de référence. De plus la question 1 des sujets ne mesurait que le degré de familiarisation des élèves avec le logiciel puisqu'il suffisait de recopier un script donné. 12,9 % des élèves n'ont pas réussi cette question.

L'évolution de ces taux (et le taux faible d'échec pour Scratch), même si elle doit être plus finement analysée comme nous le verrons au paragraphe 3., tend à démontrer que les outils numériques sont de plus en plus, et de mieux en mieux, intégrés par les enseignants au sein des cours de mathématiques au collège et leur usage de plus en plus familier à un grand nombre d'élèves.

#### **Fonctionnalités avancées.**

Les questions 3 et 4 des sujets 2018 faisaient appel à des fonctionnalités plus avancées des logiciels de géométrie dynamique (utilisation de la barre de saisie) et du tableur (réalisation de graphique).

Pour le tableur, 73,6 % des élèves ne maitrisent pas ces compétences (contre 54,5 % en 2016).

Pour le logiciel de géométrie dynamique, ils sont 54,6 % (contre 44,3% en 2016).

Si le pourcentage d'élèves maîtrisant les fonctionnalités de base semble augmenter, le pourcentage de ceux qui maîtrise des fonctionnalités avancées diminue nettement. Les efforts consentis pour amener une plus grande proportion d'élèves à maitriser les fonctionnalités de base, se ferait-il au détriment d'une autre partie des élèves ? Tout comme l'enseignement des mathématiques, l'apprentissage du numérique se heurterait aux difficultés de gestion de l'hétérogénéité des élèves, et en particulier à la mise en œuvre d'une différenciation pédagogique suffisante pour permettre le progrès de tous. Cette difficulté réelle doit être l'objet d'une réflexion pour chaque enseignant mais aussi au sein des équipes pédagogiques de mathématiques de chaque établissement.

#### <span id="page-7-0"></span>**3. Résultats par logiciels et par sujets.**

*Les extraits du programme cités, en italique et entre guillemets, dans ce paragraphe sont tirés du BO spécial n°11 du 26 novembre 2015.*

[http://cache.media.education.gouv.fr//file/MEN\\_SPE\\_11/35/1/BO\\_SPE\\_11\\_26-11-2015\\_504351.pdf](http://cache.media.education.gouv.fr/file/MEN_SPE_11/35/1/BO_SPE_11_26-11-2015_504351.pdf)

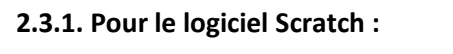

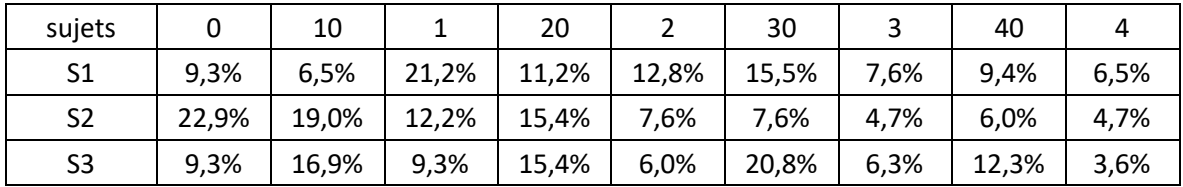

Si l'on ne prend en compte que des élèves n'ayant obtenu aucune aide lors de l'épreuve, on obtient le tableau suivant :

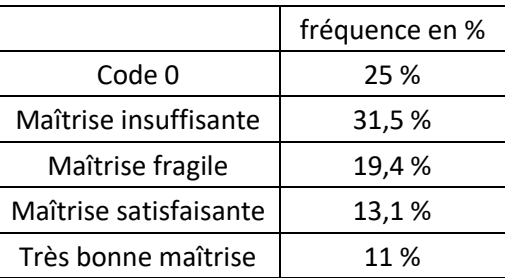

#### **Remarque préliminaire :**

Même si les modalités d'organisation de l'épreuve ne laissaient plus le choix du sujet aux équipes pédagogiques et si ces mêmes modalités impliquaient que les sujets 1 pour chaque logiciel utilisé soit plus fréquemment donné, il est à noter que les enseignants semblent avoir privilégié ce sujet (aussi souvent donné aux élèves que les deux autres réunis).

Le sujet 1 se consacrait essentiellement à la notion de boucle, le sujet 2 faisait intervenir des variables, le sujet 3 utilisait des structures conditionnelles.

Il semblerait donc que la majorité des enseignants privilégient la notion de boucles comme entrée sur un travail sur les algorithmes.

C'est d'ailleurs sur ce sujet que les taux de réussites sont les plus importants, comme nous allons le voir par la suite, ce qui tendrait à prouver qu'il s'agit bien de l'activité à laquelle les élèves sont le plus confrontés.

#### **Notion de variable informatique.**

22,9 % des élèves échouent à la question 1 du sujet n° 2 : il n'est pas à douter que la création des variables demandées est le problème majeur (si on compare ce taux aux deux autres sujets).

Le sujet 3 nécessitait lui aussi la création d'une variable. Le taux d'échec est moindre (9,3%, comparable au sujet 1 qui se dispensait de cette notion). Par contre le taux de réussite avec aide à la question 1 passe de 6,5 % pour le sujet 1 à 16,9 % pour le sujet 3. Ce qui suggère que l'aide apportée aux élèves concerne la création de la variable. Bien qu'au programme du cycle 4, la notion de variable est loin d'être acquise pour une grande majorité d'élèves. Les résultats obtenus au tableur confirmeront ce sentiment. « *[Découvrir] progressivement la notion de fonction* » et « *en créant un programme, … [revisiter] les notions de variables et de fonctions sous une forme différente* » sont des enjeux majeurs du travail à effectuer au cycle 4, surtout si l'on pense à la continuité avec les programmes de lycée. Cependant pour s'assurer de la progressivité de cet apprentissage, il convient, et ce malgré les difficultés des élèves, de les y confronter le plus tôt possible, même si c'est dans des cas simples. Ainsi les repères de progressivité du programme préconisent :

- pour le domaine « *Organisation et gestion de données, fonctions* » :

*« En 5<sup>e</sup> , la rencontre de relations de dépendance entre grandeurs mesurables, ainsi que leurs représentations graphiques, permet d'introduire la notion de fonction qui est stabilisée en 3<sup>e</sup> »*

- pour le domaine *« Algorithmique et programmation » :* 
	- *« En 5<sup>e</sup> , les élèves s'initient à la programmation événementielle. Progressivement, ils développent de nouvelles compétences, en programmant des actions en parallèle, en utilisant la notion de variable informatique, en découvrant les boucles et les instructions conditionnelles qui complètent les structures de contrôle liées aux événements. »* A noter que la notion de variable est citée en premier avec le verbe « utiliser » lorsque les boucles et instructions conditionnelles sont évoquées ensuite avec « découvrir ».

#### **Boucles et instructions conditionnelles.**

#### Ecrire, tester, exécuter un programme :

Ils sont 90,7 % et 90,6 % à y parvenir respectivement pour les sujets 1 et 3.

- 42,6 % des élèves y parviennent avec une aide pour le sujet 1, 65,4 % pour le sujet 3.
- 48,1 % des élèves y parviennent sans aide pour le sujet 1 et 25,2 % pour le sujet 3.

Ces taux élevés de réussite devraient attirer l'attention des enseignants qui recherchent des moyens d'introduire, d'aborder une notion mathématique tout en mettant le minimum d'élèves en échec.

#### Corriger, modifier un programme :

Dans des cas simples, où il ne s'agit que de modifier certain paramètres (longueurs, mesures d'angles- étape 2 du sujet 1 et étape 3 du sujet 3) :

26,9 % des élèves y parviennent sans aide et 36,1 % avec aide pour le sujet 1 (ensemble : 63 %).

9,9 % sans aide et 33,1 % avec aide pour le sujet 3 (ensemble : 43 %).

Les différences entre les taux pour les deux sujets s'expliquent en partie, comme vu précédemment, par la présence d'une variable dans le sujet 3, qui a « perturbé » les élèves, mais aussi par le fait que les paramètres à modifier étaient nettement moins explicites dans le sujet 3 que dans le sujet 1 (compteur pour boucles et conditions à comprendre et gérer pour pouvoir effectuer les modifications).

Quand les modifications des programmes deviennent plus complexes (étapes 4 des deux sujets), les taux de réussite diminuent logiquement :

Sujet 1, boucles imbriquées : 6,5 % des élèves y parviennent sans aide et 9,4 % avec aide (ensemble : 15,9 %). Sujet 3, gestion de conditions multiples, 3,6 % des élèves y parviennent sans aide et 12,3 % avec aide (ensemble : 15,9 %).

#### **2.3.2. Pour le logiciel de géométrie dynamique :**

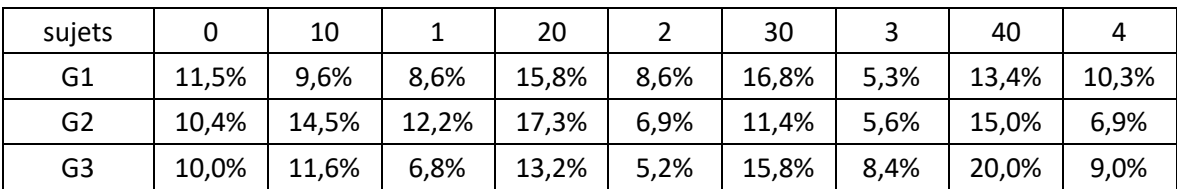

Si l'on ne prend en compte que des élèves n'ayant obtenu aucune aide lors de l'épreuve, on obtient le tableau suivant :

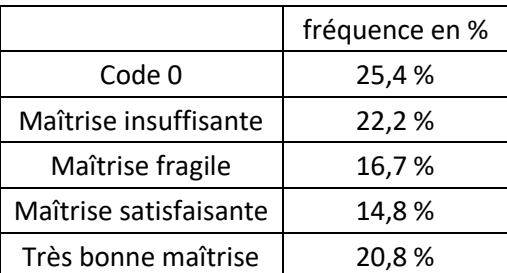

Il s'agit du logiciel où les taux de réussite, pour une maîtrise satisfaisante ou très bonne, sont les meilleurs. Il s'agit aussi, et sans doute, du logiciel auquel les élèves sont le plus régulièrement confronté depuis la sixième.

Si l'on considère la capacité des élèves à construire une figure de longueurs et d'angles donnés par rapport à ceux qui effectuent leurs constructions de façon visuelle (en utilisant la grille par exemple), on obtient les résultats suivants :

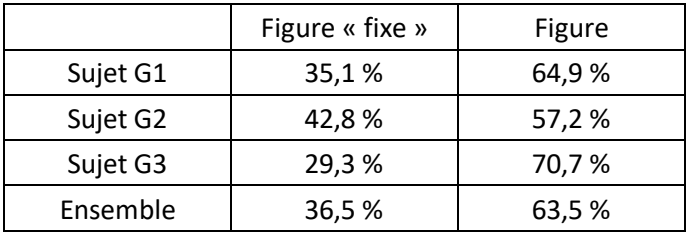

Le document ressource d'accompagnement du programme de mathématiques (cycle 4-géométrie plane) dit : *« Au cycle 4, l'élève s'appuie toujours sur une géométrie perçue par les sens et contrôlée par les instruments, mais s'oriente progressivement vers une géométrie où les propriétés des objets sont validées par le raisonnement. Il poursuit et enrichit sa connaissance des figures et configurations clés (triangles, quadrilatères, cercles), et de leurs propriétés géométriques et métriques ».*

Une majorité d'élèves de 4ème ne semblent pas être passé « *du regard ordinaire porté sur un dessin au regard géométrique porté sur une figure »,* même si cet objectif est décrit dans le programme du cycle 3. Il convient donc aux enseignants d'y porter une attention particulière en sixième et en début de cycle 4, car cette capacité est indispensable au passage à *« une géométrie dont la validation s'appuie sur le raisonnement et l'argumentation. Ces nouvelles formes de validation sont un objectif majeur du cycle 4 ».*

Le même document ressource propose des pistes de remédiation :

*« L'élève entretient sa pratique des problèmes de construction à l'aide des instruments de tracé, la prolonge avec un usage renforcé des outils numériques (géométrie dynamique, programmation) et de l'algorithmique ».*

L'accent mis sur les problèmes de construction (y compris les programmes de construction) et l'usage conjoint de différents supports (papier, logiciel de géométrie dynamique, programmation) doivent présider à la conception des activités proposées aux élèves.

#### **2.3.3. Pour le Tableur :**

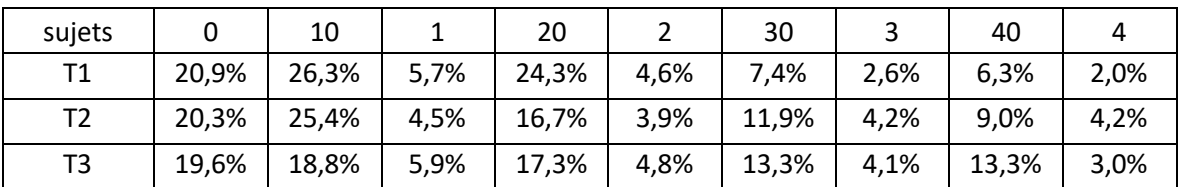

Si l'on ne prend en compte que des élèves n'ayant obtenu aucune aide lors de l'épreuve, on obtient le tableau suivant :

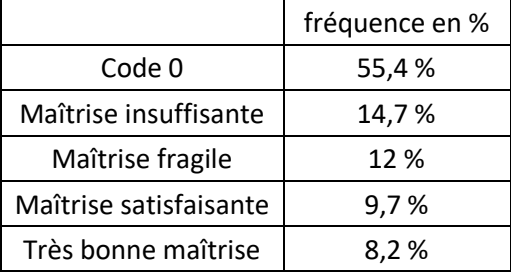

Les sujets 2 et 3 avaient une forme similaire :

- étape 1 : écrire une formule,
- étape 2 : compréhension de la situation
- étape 3 : réalisation d'un graphique
- étape 4 : utilisation du tableur avec prise d'initiative.

Le sujet 1 était légèrement différent :

- étape 1 : les calculs pouvaient être effectués pas à pas, sans formule.
- étape 2 : écrire une formule
- étape 3 : réalisation d'un graphique
- étape 4 : utilisation du tableur avec prise d'initiative.

La différence essentielle entre les sujets portait sur les notions mathématiques mises en jeu, même de façon implicite :

- sujet 1 : programme de calcul, dans les repères de progressivité de la classe de quatrième, « *À partir de la 4 e , [les élèves] rencontrent les notions de variables et d'inconnues […] Ils commencent à résoudre, de façon exacte ou approchée, des problèmes du 1er degré à une inconnue, et apprennent à modéliser une situation à l'aide d'une formule* »,
- sujet 2 : le problème relevait des fonctions affines, explicite en classe de troisième.
- sujet 3 : les fonctions polynomiales de degré 2 relèvent du programme de la classe de seconde.

Le tableur reste le logiciel où les taux d'échec sont les plus forts : 20 % environ.

L'écriture et l'utilisation d'une formule reste un obstacle pour bon nombre d'élèves. Si on ajoute le pourcentage d'élèves ayant besoin d'aide pour résoudre cette seule question, on obtient 55 % des élèves en difficulté ou en échec (69 % en 2016), tous sujets confondus. Ces difficultés sont bien sûr à rapprocher avec celles rencontrées en calcul littéral, mais aussi de l'usage qui est fait de l'outil « tableur » au sein des cours de mathématiques, comme il sera vu plus loin.

Compréhension de la situation :

17 % des élèves ne font pas de lien entre la formule qu'ils ont établi et mis en œuvre (avec ou sans aide), et la situation proposée.

Réalisation d'un graphique, tous sujets confondus : 26 % des élèves y parviennent (16 % sans aide, comparable à 2016 : 16,7 %)

Utilisation du tableur avec prise d'initiative, tous sujets confondus : 12,2 % des élèves y parviennent dont seulement 3 % sans aide.

A noter que la nature des notions mathématiques mises en jeu n'ont pas d'influence sur les résultats obtenus par les élèves. Pourtant le sujet 3 a été « boycotté » par certains établissements (quasiment non donné), et ce sans doute parce qu'ils faisaient appel à des notions hors programme du cycle 4. Ce choix met en évidence le décalage qu'il existe entre la solution experte attendue par l'enseignant pour résoudre le problème proposé et les démarches mises en œuvre par les élèves pour parvenir au même but, mais par des moyens différents ; la lecture du sujet s'effectuant, semble-t-il, encore bien plus par le prisme des connaissances plutôt que par celui des compétences.

Le pourcentage important d'élèves en difficulté (et ce depuis 2012, où il était en moyenne de 65 % pour les élèves de troisième) doit interroger l'usage qui est fait du tableur au sein des cours de mathématiques. Est-il mis en œuvre suffisamment fréquemment en tant qu'outil de recherche et de conjecture, comme pourtant le programme le préconise : *« résoudre, de façon exacte ou approchée, des problèmes du 1er degré à une inconnue »* ? Le très faible taux de réussite (3%) semble indiquer le peu d'habitude qu'ont les élèves d'une telle tâche.

Ou n'est-il le plus souvent que le cadre d'une application du calcul littéral et de ses règles ? Dans ce cas, les « blocages » rencontrés dans l'utilisation du tableur ne peuvent être que les mêmes que ceux rencontrés en calcul littéral. Surtout que l'utilisation du tableur n'a réellement de sens que s'il permet de résoudre un problème que le niveau de connaissances en calcul littéral ne permet pas de résoudre plus simplement et de façon plus efficiente. Le tableur peut pourtant être utilisé comme outil d'approche, de découverte, de justification et de mise en place

de règles, techniques et de connaissances mathématiques.

Les repères de progressivité du programme en calcul littéral ne le suggèrent-elles pas ?

*« Dès le début du cycle 4, les élèves comprennent l'intérêt d'utiliser une écriture littérale. Ils apprennent à tester une égalité en attribuant des valeurs numériques au nombre désigné par une lettre qui y figure. À partir de la 4<sup>e</sup> , ils rencontrent les notions de variables et d'inconnues, la factorisation, le développement et la réduction d'expressions algébriques. Ils commencent à résoudre, de façon exacte ou approchée, des problèmes du 1er degré à une inconnue,*  et apprennent à *modéliser une situation à l'aide d'une formule, d'une équation ou d'une inéquation. <u>En 3<sup>e</sup></u>, ils résolvent algébriquement équations et inéquations du 1er degré, et mobilisent le calcul littéral pour démontrer. Ils font le lien entre forme algébrique et représentation graphique. »*

Les domaines des fonctions, des statistiques ou des probabilités fourniraient d'autres exemples de cet usage du tableur, sans doute encore négligé.

#### **Annexe 1 : EPM 2017-2018, courrier de l'IA-IPR.**

#### *Le mot de l'IA-IPR*

<span id="page-12-0"></span>*Depuis l'année 2015-2016, l'inspection pédagogique régionale de mathématiques a opté pour la passation par tous les élèves de quatrième de l'académie d'une épreuve pratique de mathématiques.* 

*Cette épreuve pratique permettra d'apprécier, après un travail régulier avec les élèves, le niveau de maîtrise de ceux-ci des compétences acquises dans l'utilisation de différents logiciels lors de la résolution d'un problème mathématique.* 

*L'objectif est de permettre aux équipes pédagogiques, à partir des résultats de cette épreuve, d'avoir une meilleure vision des acquis de leurs élèves et de prévoir éventuellement des remédiations avec ceux-ci l'année prochaine.* 

*Tous les enseignants de mathématiques de l'établissement sont concernés par cette épreuve même s'ils n'ont pas le niveau concerné en responsabilité.* 

Les contraintes imposées par une évaluation que l'on veut courte en durée, centrée sur des compétences *numériques et simple en gestion ne sont pas celles qui doivent présider au temps de l'apprentissage et à la mise en oeuvre en classe. C'est pourquoi une proposition de mise en oeuvre des sujets au sein de l'activité mathématique en classe est jointe en document d'accompagnement des sujets d'EPM proposés.* 

*Dans le respect des nouveaux programmes du cycle 4, les sujets porteront sur les logiciels de géométrie dynamique, d'algorithmique (SCRATCH) et sur le tableur.* 

*Je remercie par avance tous les professeurs de mathématiques de collège pour leur implication dans ce dispositif qui contribuera à une meilleure réussite de nos élèves dans le champ numérique.* 

*E. BASTE-CATAYEE* 

#### **Evolution de l'épreuve - Déroulement de l'épreuve – à lire très attentivement.**

L'épreuve devra se dérouler au sein de l'établissement fréquenté par l'élève, selon un planning défini par l'établissement dans la période du mois de mai 2018. Afin d'en faciliter l'organisation, la durée de passation par élève a été fixée à 30 minutes. La convocation des élèves est assurée par le chef d'établissement.

Le jour de l'évaluation, deux professeurs examinateurs, au moins, sont présents dans la salle où a lieu l'évaluation. Un examinateur évalue au maximum cinq élèves. Ceux-ci peuvent composer sur un même sujet. **Le sujet n'est pas tiré au sort mais distribué selon la procédure suivante :** 

**-** Dans chaque groupe d'élèves passant l'EPM, un élève sera tiré au sort ; il lui sera attribué le sujet 1 qui utilise le logiciel Scratch ;

**-** L'élève suivant, par ordre alphabétique, composera sur le sujet 1 utilisant un logiciel de géométrie dynamique ;

**-** Le troisième élève composera sur le sujet 1 qui utilise le tableur ;

**-** On procède ainsi de suite pour les sujets 2 et 3, l'ordre des logiciels restant le même ;

**-** A partir du dixième élève, si les groupes dépassent cet effectif, les sujets 1, 2 et 3 seront repris, toujours en conservant l'ordre d'utilisation des logiciels. Ainsi neuf sujets seront proposés lors de cette session de l'EPM (trois par logiciel).

Les professeurs examinateurs évalueront le degré de maîtrise des compétences des élèves selon une grille de référence.

Les résultats de chaque élève seront saisis, à l'issue de l'épreuve, dans le classeur numérique « epreuve\_pratique\_nometab.xls » qui sera diffusé à chaque coordonnateur. Les différents fichiers seront analysés par l'inspection pédagogique régionale de mathématiques qui en effectuera une synthèse académique.

#### **Planning de la mise en place académique**

#### ➢ **Septembre 2017 :**

Lettre de rentrée de Mme l'IA-IPR, confirmation de l'EPM pour les classes de quatrième en mai 2018.

#### ➢ **Décembre 2017 :**

Lettre aux chefs d'établissements et aux équipes pédagogiques.

Diffusion de trois exemples de sujets et des documents d'accompagnement.

#### ➢ **Avril 2018** :

Retour de la part des coordonnateurs du planning des épreuves en établissement.

#### ➢ **Mai 2018** :

Diffusion des sujets d'EPM aux établissements et équipes pédagogiques.

Déroulement de l'épreuve pratique dans tous les établissements.

Centralisation des fichiers des établissements (retour avant le 4 juin 2018).

#### ➢ **Juin 2018** :

Production d'un document de synthèse académique

# **Annexe 2 : exemples de sujets et document d'accompagnement.**

#### <span id="page-14-0"></span>SCRATCH EXEMPLE DE SUJET

#### **Etape 1.**

Réalise sous scratch le script fourni. Parmi les trois frises ci-dessous laquelle correspond au script proposé ?

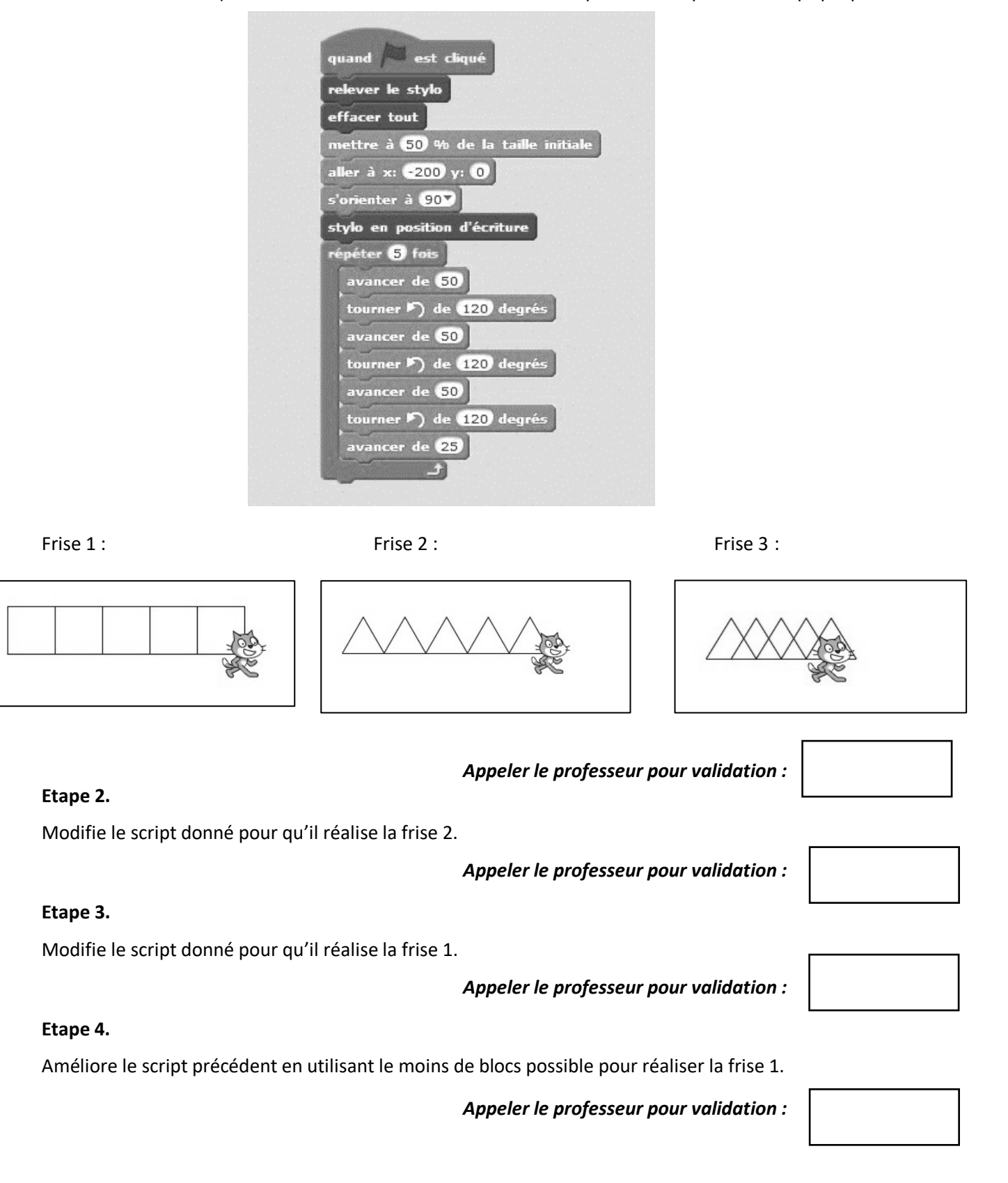

#### GEOGEBRA EXEMPLE DE SUJET

On considère la figure ci-contre qui n'est pas réalisée en vraie grandeur.

A E D G B F I C

#### **Etape 1.**

A l'aide d'un logiciel de géométrie dynamique, construis le triangle ABC isocèle en C tel que :  $AB = 15$  et CI = 5. I est le milieu de [AB].

*Appeler le professeur pour validation :*

#### **Etape 2.**

D est un point libre de [IB] : D doit pouvoir être déplacé sur [IB].

Construis le rectangle DEFG tel que : F est sur [AC] et G est sur [BC].

*Appeler le professeur pour validation :*

#### **Etape 3.**

Afficher la longueur DB et l'aire du rectangle DEFG.

*Appeler le professeur pour validation :*

#### **Etape 4.**

Déplacer le point D sur le segment [IB]. Pour quelle valeur de DB l'aire du rectangle semble-t-elle maximale ?

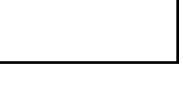

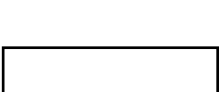

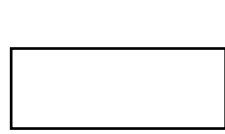

#### TABLEUR EXEMPLE DE SUJET

On considère le calcul suivant : 2  $\frac{2}{3} x (15 - 2x)$  x désigne un nombre quelconque

**Etape 1.** A l'aide d'un tableur calcule R pour *x* entier variant de 0 à 10.

 $\Delta$ 

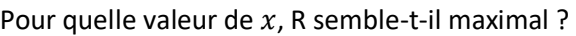

**Etape 2.** Construis un graphique qui représente R en fonction de  $x$ .

La réponse que tu as donné à l'étape 1, te semble-t-elle toujours exacte ?

En utilisant le tableur détermine la valeur exacte de  $x$  pour laquelle R est maximal. Que vaut alors R ?

**Etape 3.**

**Etape 4.**

On considère le calcul suivant :  $S = x^2 - 2x - 15$ 

Dans la colonne C du tableur, calcule S pour *x* entier variant de 0 à 10.

A l'aide du tableur peux-tu déterminer, avec le plus de précision possible, une valeur de  $x$  pour laquelle R égale S.

*Appeler le professeur pour validation :*

*Appeler le professeur pour validation :*

*Appeler le professeur pour validation :*

*Appeler le professeur pour validation :*

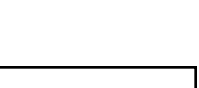

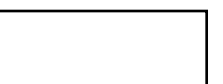

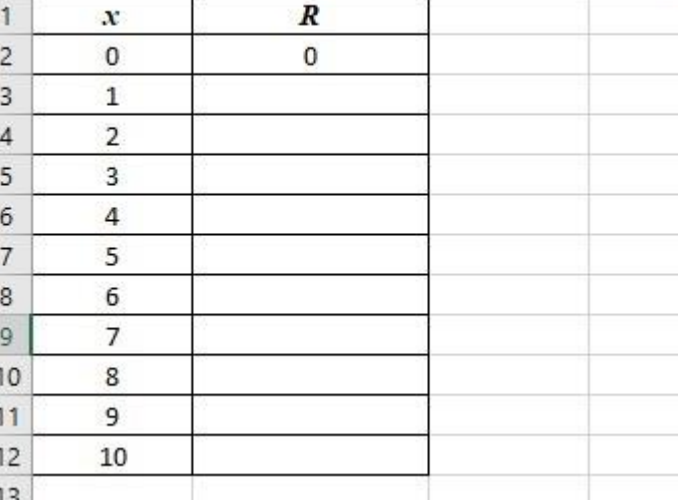

B.

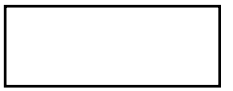

 $\mathsf{C}$ 

D

#### SUJET SCRATCH : document d'accompagnement.

L'exemple de sujet pour Scratch, qui relève de la tâche intermédiaire, peut trouver une place dans l'étude plus vaste de motifs, frises et pavages.

#### **Notions du programme éventuellement abordées :**

#### Domaine : **ESPACE ET GEOMETRIE**

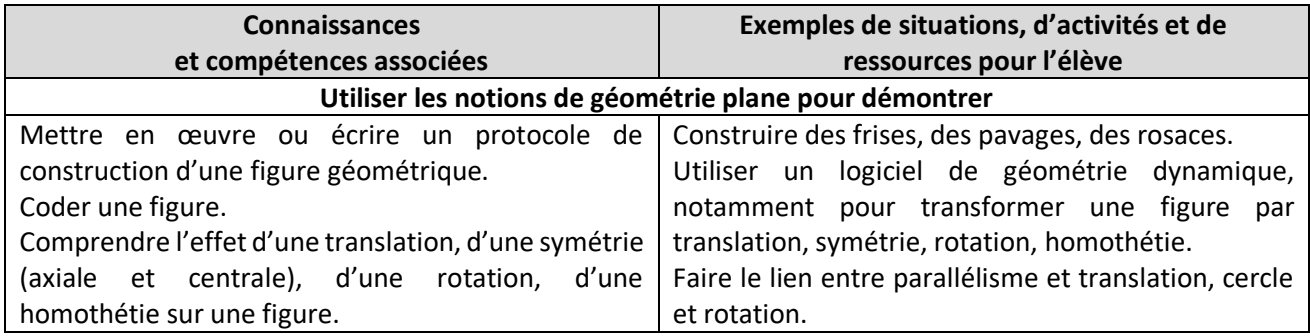

#### Domaine : **ALGORITHMIQUE ET PROGRAMMATION**

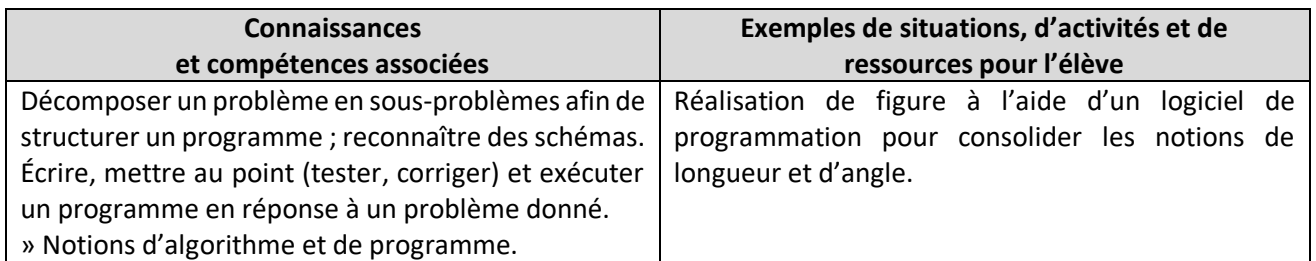

#### **Compétences travaillées :**

Chercher / Modéliser / Raisonner.

#### **Commentaires :**

L'évolution vers des motifs plus complexes, comme ceux donnés en exemple ci-contre, et un souci d'efficience (limiter le nombre de blocs utilisés) peuvent conduire à la création de sous programmes (cf DNB 2017).

L'utilisation, en parallèle, d'un logiciel de géométrie dynamique pour la réalisation de motifs similaires permettra judicieusement de diversifier les points de vue et les approches sur les transformations du plan (effets et propriétés principales).

Les notions de longueurs et d'angles, l'identification de figures simples dans des figures complexes devraient être aussi consolidées.

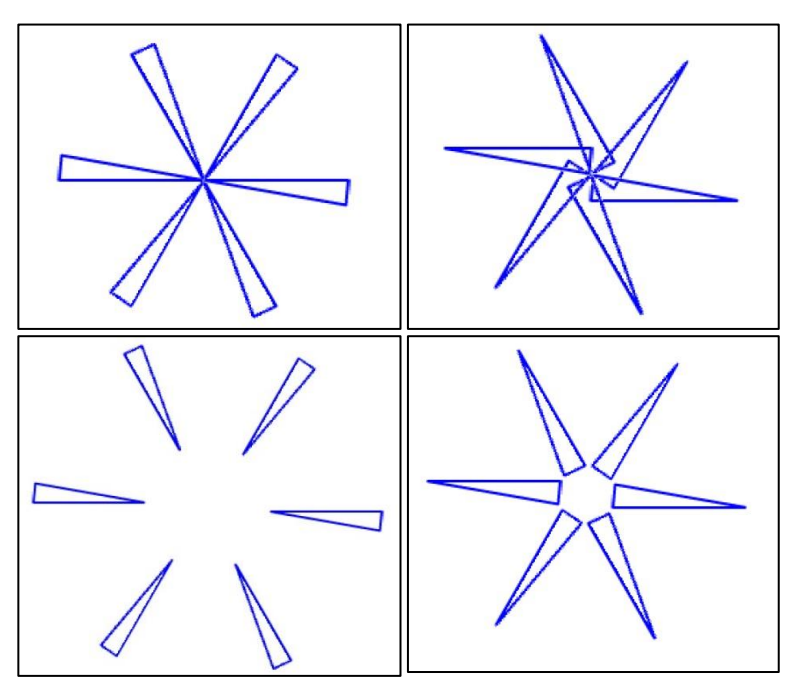

#### SUJETS GEOGEBRA et TABLEUR : document d'accompagnement.

Les exemples de sujets pour l'utilisation d'un logiciel de géométrie dynamique et d'un tableur peuvent se combiner au sein d'une même activité, de type tâche à initiative, plus ambitieuse qui trouvera par exemple sa place en fin de cycle 4 (3ème).

#### **Énoncé :**

Dans les combles d'une maison, on veut construire, sur toute la longueur de la maison, une pièce en forme de pavé droit dont le volume soit le plus grand possible (voir schémas ci-dessous). Comment s'y prendre ?

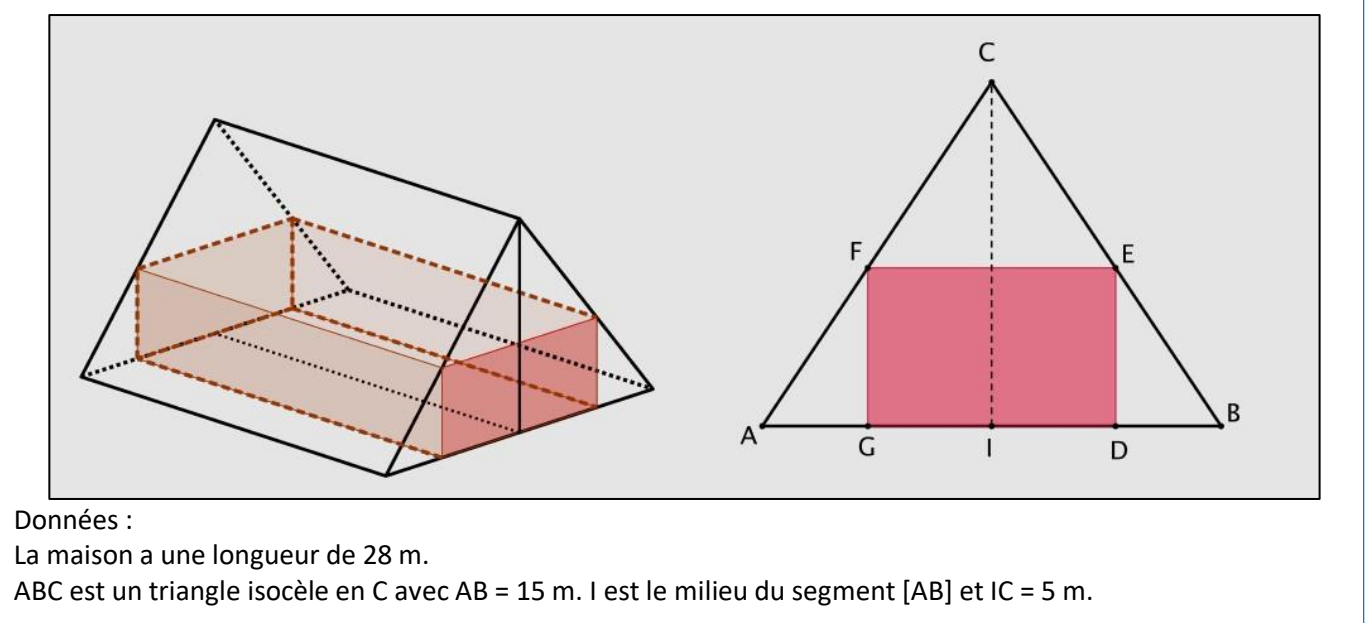

#### **Notions du programme éventuellement abordées :**

#### Domaine : **NOMBRES ET CALCULS**

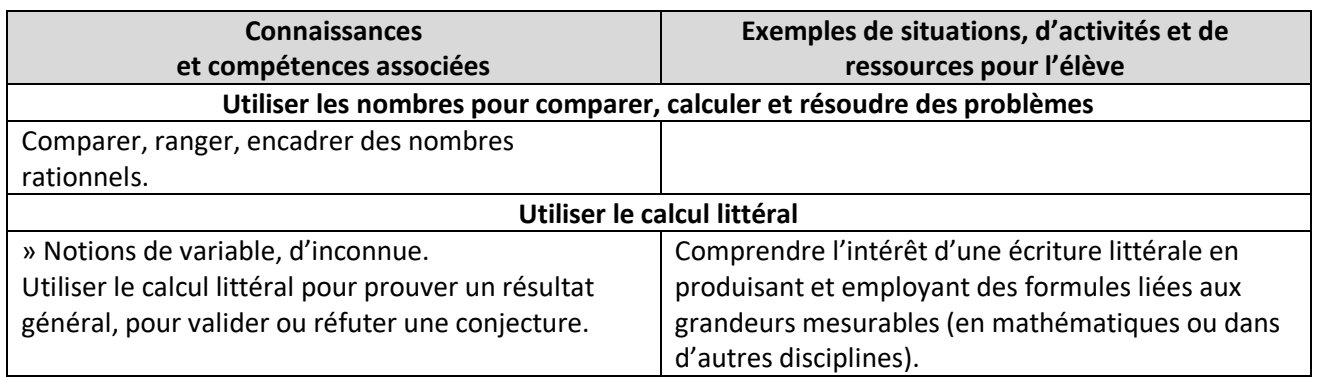

#### Domaine : **ORGANISATION ET GESTION DE DONNEES, FONCTIONS**

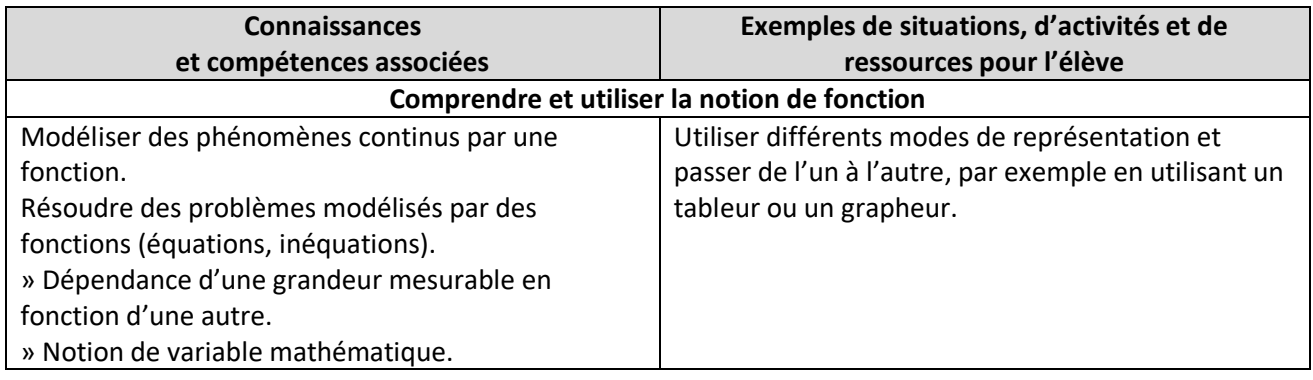

#### Domaine : **GRANDEURS ET MESURES**

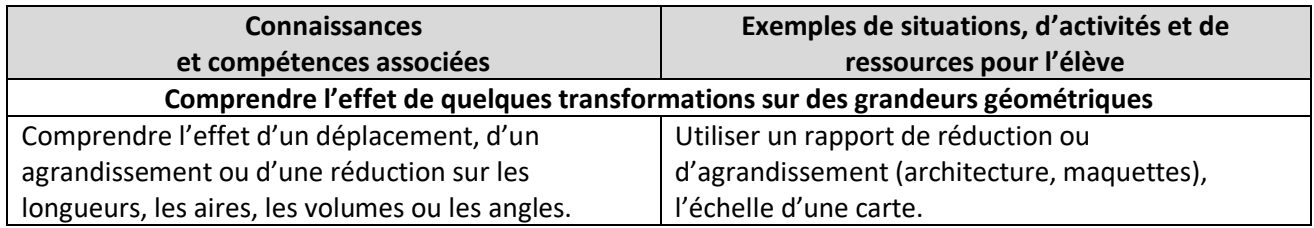

#### Domaine : **ESPACE ET GEOMETRIE**

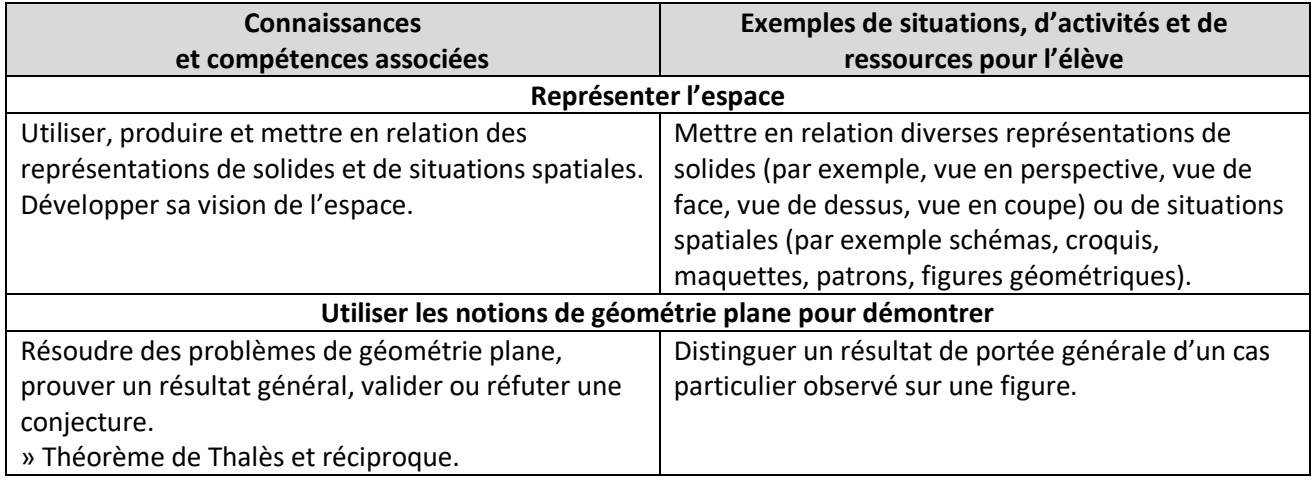

#### **Compétences travaillées :**

L'ensemble des six compétences peuvent être travaillées et évaluées lors des différentes phases.

#### **Commentaires :**

Phase 1 : recherche et appropriation du problème.

L'objectif est d'établir le fait que le volume sera maximal quand l'aire de DEFG sera maximale.

Pour cela, les élèves peuvent être amenés, en groupe par exemple, à choisir une valeur arbitraire pour BD et à calculer le volume de la pièce. Ces calculs peuvent conduire à utiliser la propriété de Thalès sur des valeurs numériques mais d'autres démarches, de type réalisation d'un dessin à l'échelle, peuvent être envisagées. Une phase de bilan et de confrontation des démarches conduites et des résultats obtenus permettra de mettre en évidence les constantes et variables du calcul du volume (longueur et aire de la base). A noter que dès cette phase la solution peut être trouvée (D milieu de [BI]) sans pour autant être établie.

Dans un souci de différenciation l'égalité DB=AC pourra être admise, argumentée ou démontrée (par des considérations de symétrie par exemple).

La fin de cette phase doit faire apparaître, pour envisager toutes les solutions, la nécessité de rendre D mobile et donc l'utilisation d'un logiciel de géométrie dynamique prendra tout son sens. Un traitement purement numérique peut être aussi envisagé et le passage à la phase 3 directement effectué.

Phase 2 : vers une solution géométrique.

L'objectif est la recherche d'une solution approximative à partir d'une figure réalisée avec un logiciel de géométrie dynamique.

A noter qu'une démonstration purement géométrique est envisageable même si elle est loin d'être évidente pour un élève de collège.

La recherche d'une valeur exacte peut conduire à l'utilisation du tableur.

Phase 3 : une solution numérique.

L'établissement de la formule d'aire peut être l'occasion d'un exercice mêlant calcul littéral et propriété de Thalès. Dans un souci de différenciation la formule  $\textit{Aire}_{EFDG} = \frac{2}{3}$  $\frac{2}{3} x (15 - 2x)$  pourra être :

- donnée et admise,
- donnée et à justifier,
- à établir.

A noter que l'étape 4 du sujet d'évaluation de l'EPM, n'a ici aucun sens et, si nécessaire, pourra être remplacée par des considérations sur le taux de remplissage des combles par la pièce (par exemple).

<span id="page-21-0"></span>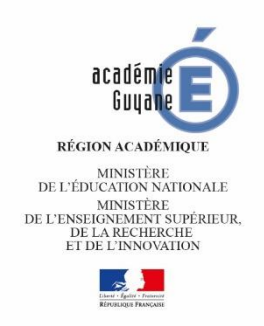

# **EPREUVE PRATIQUE EN MATHEMATIQUES 2018**

# **Consignes de passation**

#### **1. Evolution de l'épreuve - Déroulement de l'épreuve – à lire très attentivement.**

L'épreuve devra se dérouler au sein de l'établissement fréquenté par l'élève, selon un planning défini par l'établissement dans la période du mois de mai 2018. Afin d'en faciliter l'organisation, la durée de passation par élève a été fixée à 30 minutes. La convocation des élèves est assurée par le chef d'établissement.

Le jour de l'évaluation, deux professeurs examinateurs, au moins, sont présents dans la salle où a lieu l'évaluation. Un examinateur évalue au maximum cinq élèves. Ceux-ci peuvent composer sur un même sujet. **Le sujet n'est pas tiré au sort mais distribué selon la procédure suivante :** 

**-** Dans chaque groupe d'élèves passant l'EPM, un élève sera tiré au sort ; il lui sera attribué le sujet 1 qui utilise le logiciel Scratch ;

- **-** L'élève suivant, par ordre alphabétique, composera sur le sujet 1 utilisant un logiciel de géométrie dynamique ;
- **-** Le troisième élève composera sur le sujet 1 qui utilise le tableur ;

**-** On procède ainsi de suite pour les sujets 2 et 3, l'ordre des logiciels restant le même ;

**-** A partir du dixième élève, si les groupes dépassent cet effectif, les sujets 1, 2 et 3 seront repris, toujours en conservant l'ordre d'utilisation des logiciels. Ainsi neuf sujets seront proposés lors de cette session de l'EPM (trois par logiciel).

Les professeurs examinateurs évalueront le degré de maîtrise des compétences des élèves selon la grille de référence décrite au paragraphe suivant.

Les résultats de chaque élève seront saisis, à l'issue de l'épreuve, dans le classeur numérique « epreuve pratique nometab.xls » qui sera diffusé à chaque coordonnateur. Les différents fichiers seront analysés par l'inspection pédagogique régionale de mathématiques qui en effectuera une synthèse académique.

#### **2. Grille de référence pour l'évaluation.**

Seul le classeur numérique « epreuve pratique nometab.xls » est à retourner, complété, à l'inspection **pédagogique régionale de mathématiques avant le 8 juin 2018.** Penser à remplacer « nometab » dans le nom du classeur par le nom de votre établissement.

**Pour les 9 sujets** (Scratch, logiciel de géométrie dynamique ou tableur) **un seul code** est à renseigner **par élève**  parmi les suivants :

0 : l'élève n'a pas su répondre à la première question.

10 : l'élève réussit l'étape 1 avec une aide ponctuelle et restreinte.

- 1 : l'élève réussit l'étape 1 en totale autonomie.
- 20 : l'élève réussit les étapes 1 et 2 avec une aide ponctuelle et restreinte.
- 2 : l'élève réussit les étapes 1 et 2 en totale autonomie.

30 : l'élève réussit les étapes 1, 2 et 3 avec une aide ponctuelle et restreinte.

3 : l'élève réussit les étapes 1, 2 et 3 en totale autonomie.

40 : l'élève réussit les 4 étapes avec une aide ponctuelle et restreinte.

4 : l'élève réussit les 4 étapes en totale autonomie.

Dans le classeur numérique « epreuve pratique nometab.xls », il suffit de reporter pour chaque sujet, le nombre de 0, 10, 1, … 40 et 4. Ne pas indiquer de pourcentages mais uniquement des effectifs.

**Pour les sujets portant sur le logiciel de géométrie dynamique,** un code supplémentaire est à indiquer :

**F :** l'élève parvient à réaliser une figure plane d'angles et de longueurs fixes.

**O :** l'élève reproduit visuellement le dessin (à l'aide de la grille ou non) mais le déplacement d'un des points de la construction entraine une modification de la figure.

#### **Remarque concernant le sujet T1 :**

La résolution de l'étape 1 peut se faire en procédant à un calcul par étapes. L'élève n'a pas à établir une formule unique avant l'étape 2.

#### **3. Remarques générales**

L'EPM n'a pas pour but une évaluation sommative des élèves. Les sujets sont volontairement de nature et de difficultés variables. Ils ont été conçus dans ce but.

Elle n'évalue pas non plus les équipes pédagogiques. Elle veut simplement établir une photographie la plus vaste et précise possible du degré de maîtrise des logiciels utilisés couramment en mathématiques. Il s'agit de mettre en avant les difficultés rencontrées, les points à travailler au sein de la classe mais aussi les acquis et les réussites des élèves. Elle se veut un outil que chaque enseignant peut exploiter et utiliser afin de préparer l'année de troisième.

#### **Adresse d'envoi des classeurs numériques complétés :**

**michel.voisin@ac-guyane.fr**

## **Annexe 4 : les sujets.**

# **Etape 1.**

Réalise puis exécute sous scratch le script fourni.

#### *Appeler le professeur pour validation :*

### **Etape 2.**

Modifie le script donné pour qu'il réalise la figure ci-dessous, sur laquelle le rectangle doit avoir une longueur de 150 et une largeur de 60.

#### *Appeler le professeur pour validation :*

## **Etape 3.**

Modifie le script obtenu étape 2 en utilisant une boucle :

*Appeler le professeur pour validation :*

#### **Etape 4.**

Complète le script pour qu'il réalise le motif ci-dessous (rectangles de 150 sur 60).

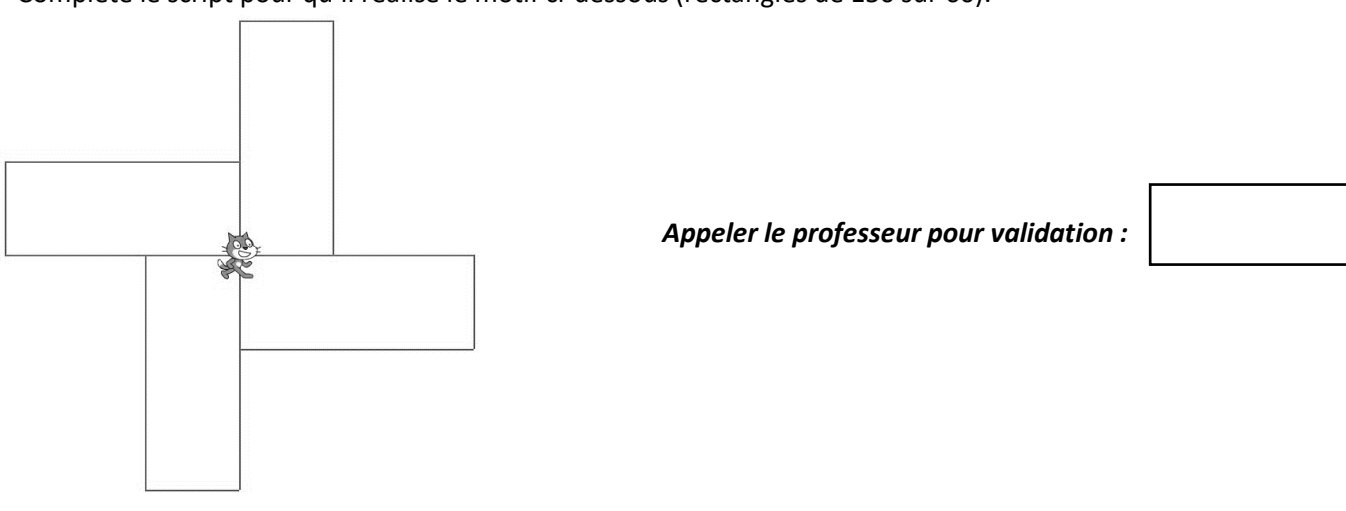

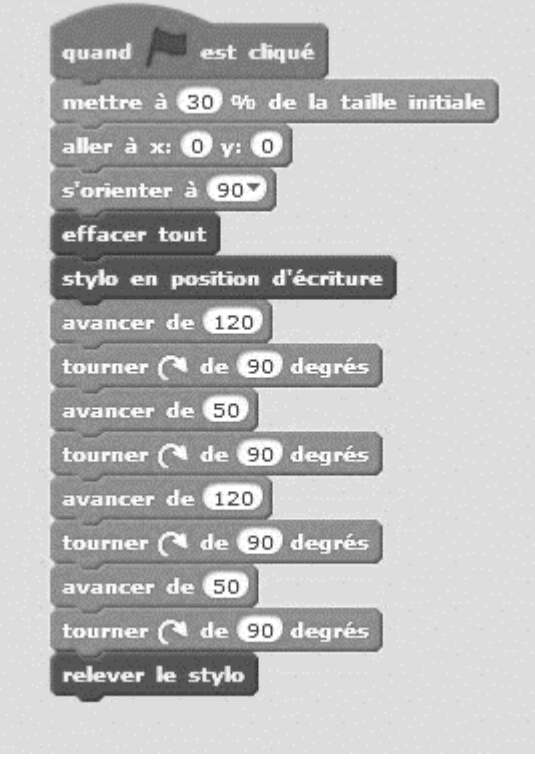

<span id="page-23-0"></span>SCRATCH SUJET S1

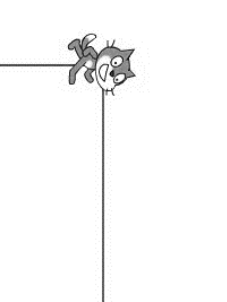

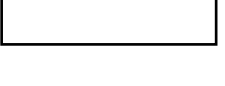

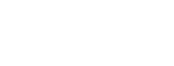

SCRATCH SUJET S2

#### **Etape 1.**

Réalise sous scratch le script fourni. Il faut créer, dans blocs « Données », trois variables : a , b et P. Tu peux faire fonctionner plusieurs fois ce script pour comprendre ce qu'il réalise.

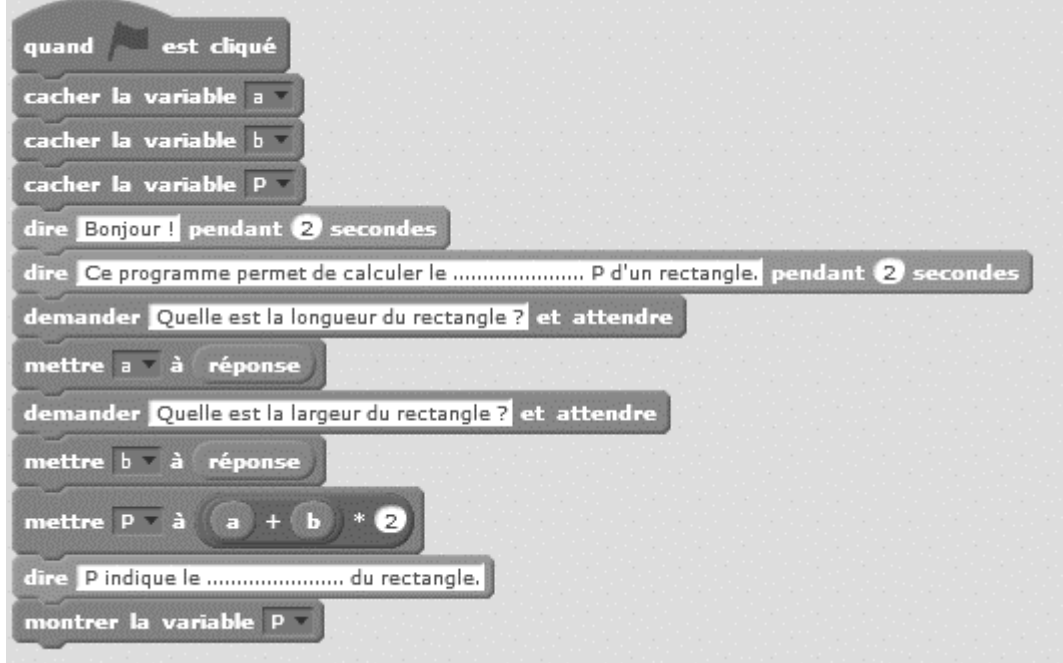

*Appeler le professeur pour validation :*

#### **Etape 2.**

Dans les phrases dites par le chat, remplace les pointillés par le mot qui convient.

*Appeler le professeur pour validation :*

#### **Etape 3.**

Modifie ce script pour qu'il calcule l'aire d'un rectangle.

*Appeler le professeur pour validation :*

#### **Etape 4.**

Modifie et complète ce script pour qu'il calcule le volume d'un parallélépipède rectangle (pavé droit). Rappel : Volume d'un parallélépipède rectangle = Longueur × largeur × hauteur.

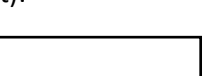

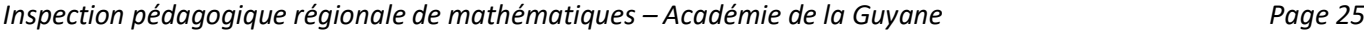

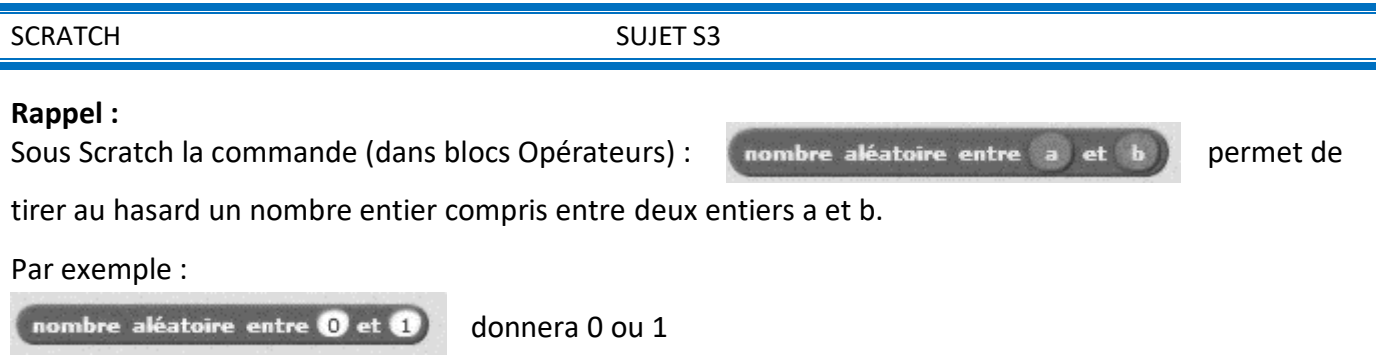

**Etape 1.**

nombre aléatoire entre 0 et 4

Réalise et exécute sous scratch le script fourni ci-dessous. Il faut créer, dans blocs « Données », une variable a.

donnera 0 ; 1 ; 2 ; 3 ou 4.

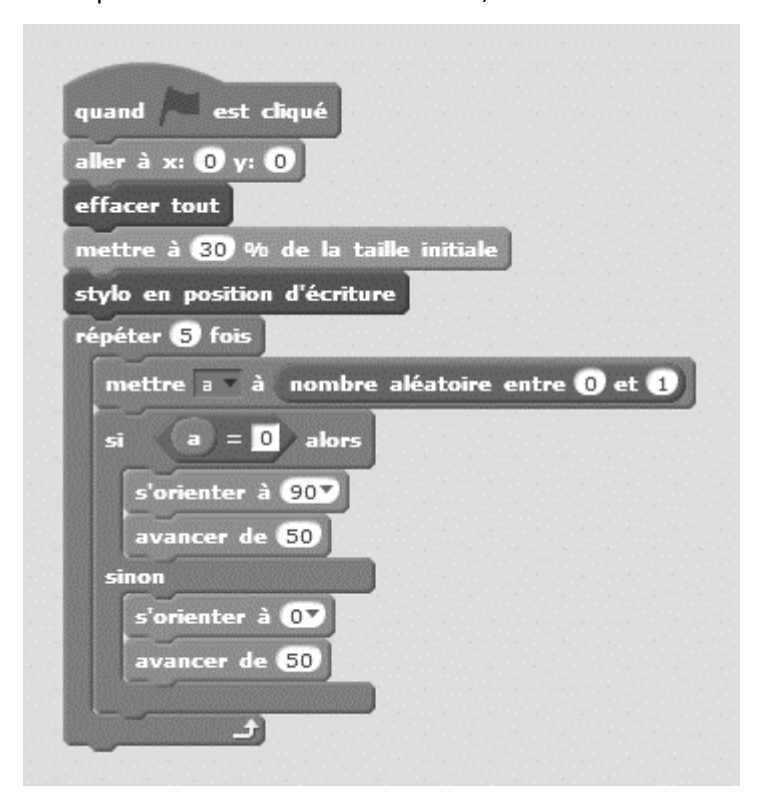

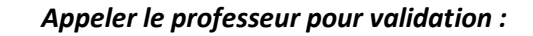

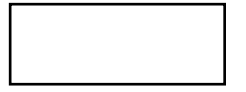

**Etape 2.**

Après avoir exécuté le script fourni, on obtient la figure ci-contre.

Quelle suite de nombres parmi celles ci-dessous permet d'obtenir cette figure ?

A: 01101 B: 10101 C: 10010 D: 1010

#### **Etape 3.**

Modifie le script afin que le chat :

- effectue 10 trajets,
- aille vers la gauche au lieu d'aller vers la droite,

*Appeler le professeur pour validation :*

# **Etape 4.**

Modifie et complète ce script pour qu'il réalise ce qui suit.

On tire cinq fois un nombre aléatoire compris entre 0 et 3, et à chaque fois :

- si le nombre tiré est 0, le lutin avance de 50 vers la droite ;
- si le nombre tiré est 1, le lutin avance de 50 vers le haut ;
- si le nombre tiré est 2, le lutin avance de 50 vers la gauche ;
- si le nombre tiré est 3, le lutin avance de 50 vers le bas.

*Appeler le professeur pour validation :*

SCRATCH SUJET S3 (suite)

#### GEOGEBRA SUJET G1

Un agriculteur possède deux champs rectangulaires et adjacents (ABCD et CEFG) dans lesquels il fait paître des bœufs.

Il veut maintenant créer un verger, où il plantera des arbres fruitiers, de forme triangulaire (BMG) comme indiqué sur la figure ci-dessous.

L'unité est l'hectomètre (hm).

#### **L'agriculteur veut que les aires restantes à disposition des bêtes dans chaque pré soient égales : autrement dit que les quadrilatères ADMB et EFGM aient la même aire.**

#### **Etape 1.**

A l'aide d'un logiciel de géométrie dynamique, construis les rectangles ABCD et CEFG.

*Appeler le professeur pour validation :*

#### **Etape 2.**

M est un point libre de [CD] : M doit pouvoir être déplacé sur [CD].

Construis le triangle BMG.

*Appeler le professeur pour validation :*

#### **Etape 3.**

Affiche la longueur CM et les aires des trapèzes ADMB et EFGM.

*Appeler le professeur pour validation :*

### **Etape 4.**

Déplace le point M sur le segment [CD]. Pour quelle valeur de CM, les aires restantes à disposition des bêtes dans chaque pré sont égales ?

CM ≈ ………..

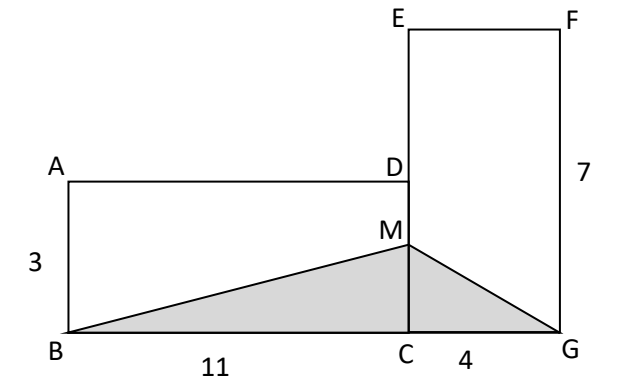

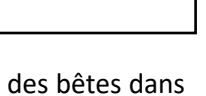

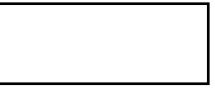

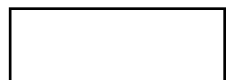

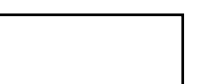

## GEOGEBRA SUJET G2

ABC est un triangle rectangle en B tel que :

# $AB = 8$  cm et  $BC = 10$  cm.

E est un point du segment [AB] et BDFE est un rectangle.

On veut construire le rectangle BDFE qui a la plus grande aire possible.

#### **Etape 1.**

A l'aide d'un logiciel de géométrie dynamique, construis le triangle rectangle ABC.

*Appeler le professeur pour validation :*

#### **Etape 2.**

E est un point libre de [AB] : E doit pouvoir être déplacé sur [AB].

Construis le rectangle BDFE.

*Appeler le professeur pour validation :*

#### **Etape 3.**

Affiche l'aire du rectangle BDFE et la longueur BE.

*Appeler le professeur pour validation :*

#### **Etape 4.**

Déplace le point E sur le segment [AB]. Pour quelle valeur de BE, l'aire du rectangle est-elle maximale ?

BE ≈ ………..

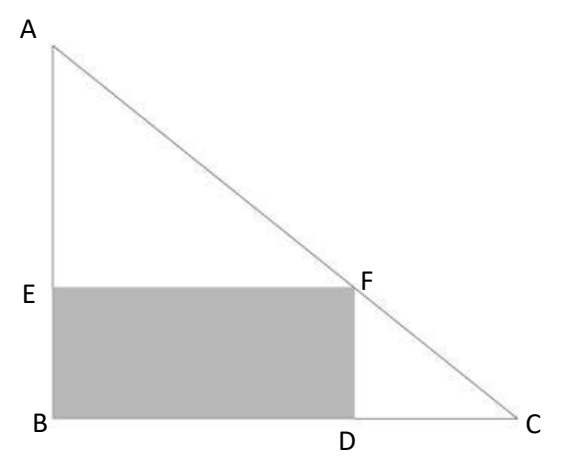

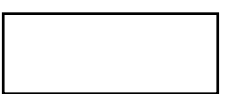

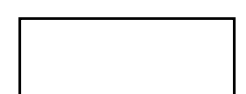

## GEOGEBRA SUJET G3

L'objectif de cette activité est de réaliser la frise ci-dessous.

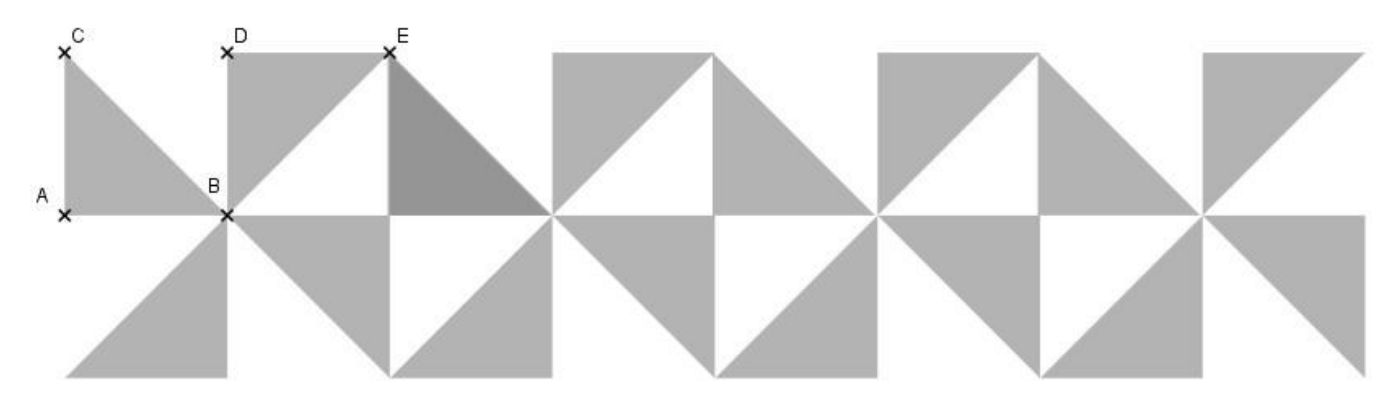

#### **Etape 1.**

A l'aide d'un logiciel de géométrie dynamique, construis le triangle rectangle isocèle ABC tel que :

 $AB=AC=4$ .

*Appeler le professeur pour validation :*

### **Etape 2.**

A l'aide d'une rotation de centre B et d'angle de mesure 90° dans le sens horaire, construis le triangle BDE.

**Etape 3.**

A l'aide d'une ou des transformation(s) que tu jugeras utile(s), construis le motif de base ci-contre.

*Appeler le professeur pour validation :*

*Appeler le professeur pour validation :*

#### **Etape 4.**

A l'aide d'une ou des transformation(s) que tu jugeras utile(s), réalise, à partir du motif de base, la frise demandée.

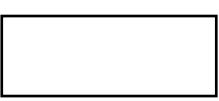

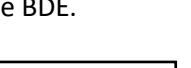

#### TABLEUR SUJET T1

On considère le programme de calcul n°1 suivant :

#### **Programme 1 :**

- Choisir un nombre
- Ajouter 2 à ce nombre
- Multiplier le résultat par 7
- Enlever 3

#### **Etape 1.**

A l'aide d'un tableur, fais fonctionner ce programme pour les nombres de départ suivants : 2 ; 3,5 et -4.

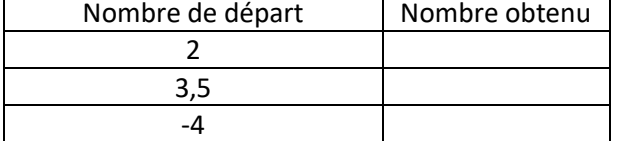

#### *Appeler le professeur pour validation :*

#### **Etape 2.**

On considère maintenant le programme de calcul n°2 suivant :

A l'aide d'un tableur faisfonctionner les deux programmes de calcul pour tous les entiers compris entre 0 et 10, comme indiqué cidessous.

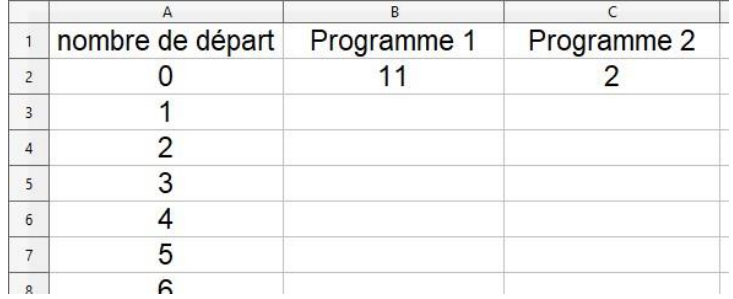

#### **Programme 2 :**

- Choisir un nombre
- Le multiplier par 5
- Ajouter 1
- Prendre le double du résultat obtenu
- Ajouter le nombre de départ

Existe-t-il un nombre entier compris entre 0 et 10 qui donne le même résultat avec les programmes 1 et 2 ?

*Appeler le professeur pour validation :*

………………………

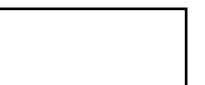

#### **Etape 3.**

A partir du tableau obtenu, construis un graphique qui représente les résultats obtenus avec les programmes 1 et 2 pour des nombres de départs entiers compris entre 0 et 10. (TYPE DE GRAPHIQUE : XY(dispersion)-Lignes seules)

Existe-t-il un nombre compris entre 0 et 10 qui donne le même résultat avec les programmes 1 et 2 ?

………………………

*Appeler le professeur pour validation :*

#### **Etape 4.**

A l'aide du tableur détermine, avec le plus de précision possible, le nombre compris entre 0 et 10 qui donne le même résultat avec les programmes 1 et 2.

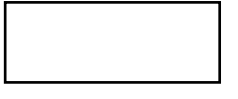

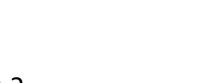

#### TABLEUR SUJET T2

Un agriculteur possède deux champs rectangulaires et adjacents (ABCD et CEFG) dans lesquels il fait paître des bœufs.

Il veut maintenant créer un verger, où il plantera des arbres fruitiers, de forme triangulaire (BMG) comme indiqué sur la figure ci-dessous.

L'unité est l'hectomètre (hm).

**L'agriculteur veut que les aires restantes à disposition des bêtes dans chaque pré soient égales : autrement dit que les trapèzes ADMB et EFGM aient la même aire.**

On note : CM = *x*

On donne: Aire  $_{ADMB}$  = 33 - 5,5  $x$  et Aire  $_{EFGM}$  = 28 - 2  $x$ 

#### **Etape 1.**

A l'aide d'un tableur calcule les aires des trapèzes ADMB et EFGM pour *x* entier compris entre 0 et 3, comme indiqué ci-dessous.

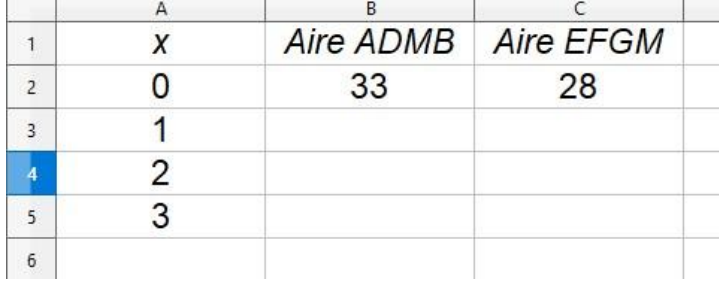

*Appeler le professeur pour validation :*

#### **Etape 2.**

Entre quels entiers *x* doit-il être compris pour que les deux aires soient égales ?

……………. < *x* < …………….

*Appeler le professeur pour validation :*

# **Etape 3.**

A partir du tableau obtenu construis un graphique qui représente les aires des trapèzes ADMB et EFGM en fonction de *x*.

*Appeler le professeur pour validation :*

#### **Etape 4.**

A l'aide du tableur détermine, avec le plus de précision possible, la valeur de *x* pour laquelle les deux aires sont égales.

*x* ≈ ……….. *Appeler le professeur pour validation :*

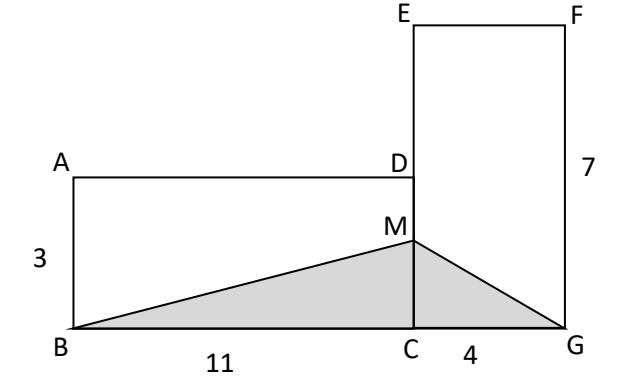

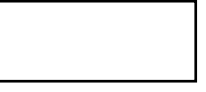

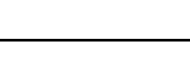

#### TABLEUR SUJET T3

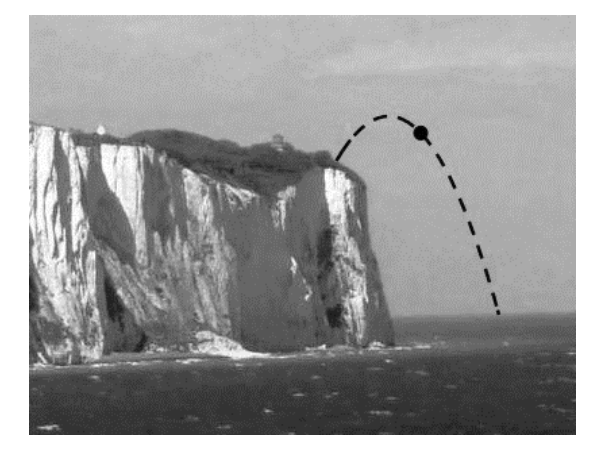

Une mini-fusée est lancée vers le haut, à partir du sommet d'une falaise, en bord de mer, et elle tombe dans l'eau après environ 7 secondes.

La formule suivante donne l'altitude H à laquelle la mini-fusée se trouve après  $t$  secondes :

$$
H = 24 + 7t - 1.5t^2
$$

*t* désigne le temps en seconde.

*H* désigne l'altitude en mètre (altitude 0 : niveau de la mer).

#### **Etape 1.**

A l'aide d'un tableur calcule l'altitude de la mini-fusée pour *t* entier compris entre 0 et 7 s, comme indiqué ci-contre.

*Appeler le professeur pour validation :*

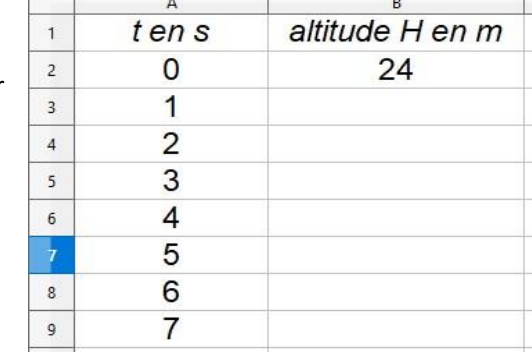

#### **Etape 2.**

A l'aide des résultats obtenus avec le tableur, réponds aux questions suivantes :

- **a.** Quelle est la hauteur de la falaise ? ………………..
- **b.** A *t* = 7 s, la mini-fusée est-elle retombée dans la mer ? ……...........
- **c.** A quel instant *t* la mini-fusée atteint-elle sa hauteur maximale et quelle est cette hauteur ?

*t*= ………… *H max* = ………………..

#### *Appeler le professeur pour validation :*

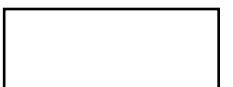

#### **Etape 3.**

Construis un graphique qui représente l'altitude *H* en fonction du temps *t*. (TYPE DE GRAPHIQUE : XY(dispersion)-Lignes seules-Lignes lisses)

La réponse donnée à la question c. semble-t-elle toujours exacte ? ………………………………………

*Appeler le professeur pour validation :*

#### **Etape 4.**

A l'aide du tableur détermine, avec le plus de précision possible, l'instant t auquel l'altitude maximale est atteinte.

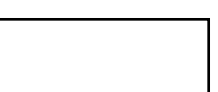